# Introduction to Usable Security

#### Content from:

- Teaching Usable Privacy and Security: A guide for instructors (http://cups.cs.cmu.edu/course-guide/)
- some slides/content from Dr. Lorrie Cranor, CMU
- some slides/content from Dr. Kasia Muldner, ASU
- some slides/content from Dr. Kirstie Hawkey, UBC
- some slides/content from SOUPS 2009 tutorial on Designing and Evaluating Usable Security and Privacy Technology
- some slides from presentations of LERSSE (lersse.ece.ubc.ca) members

## **THE TEASER**

## Users are the weakest link (?)...

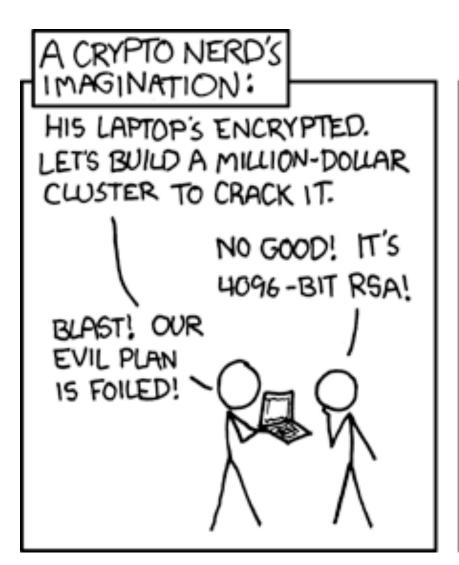

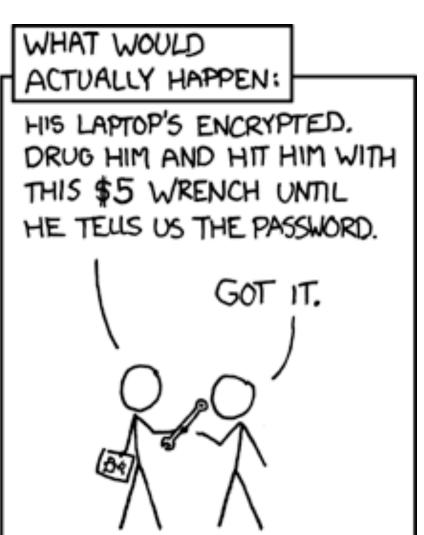

## Sometimes...

DOGBERT'S PASSWORD RECOVERY SERVICE FOR MORONS

I DON'T REMEMBER MY PASSWORD.

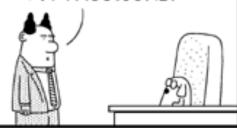

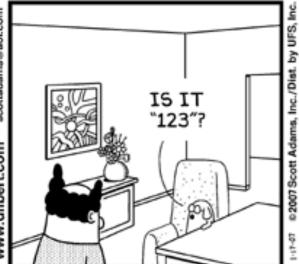

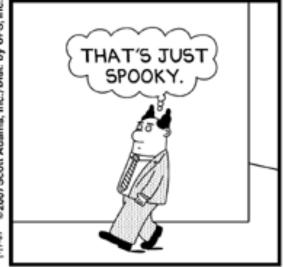

© Scott Adams, Inc./Dist. by UFS, Inc.

DOGBERT'S PASSWORD RECOVERY SERVICE FOR MORONS

I DONE FORGOT MY PASSWORD.

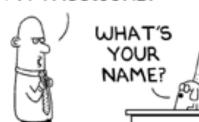

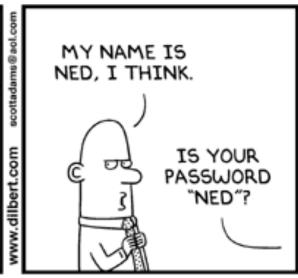

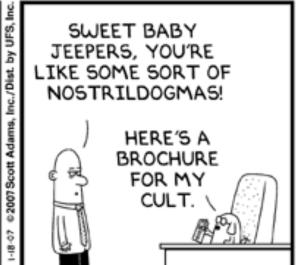

© Scott Adams, Inc./Dist. by UFS, Inc.

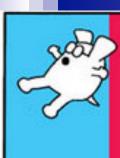

# DILBERT

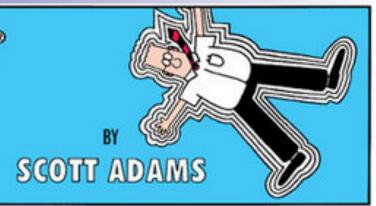

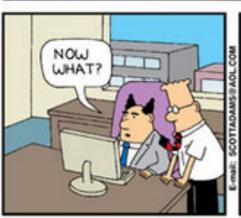

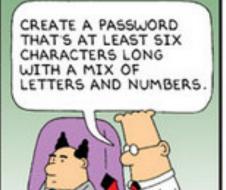

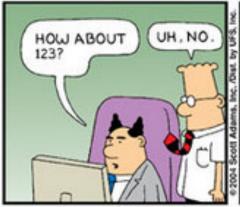

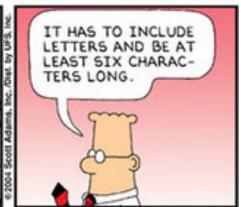

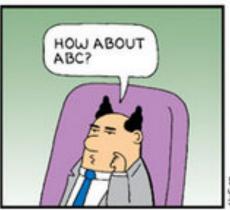

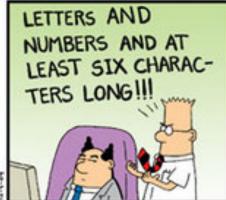

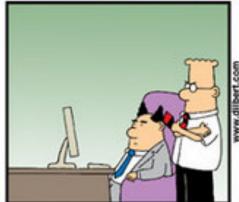

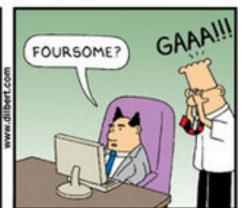

## But are we asking too much?

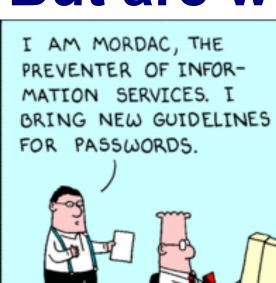

I AM MORDAC, THE PREVENTER OF INFORM—ATION TECHNOLOGY, AND I HAVE ASSIGNED YOU A NEW PASSWORD.

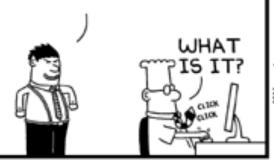

"ALL PASSWORDS MUST
BE AT LEAST SIX
CHARACTERS LONG...
INCLUDE NUMBERS AND
LETTERS... INCLUDE A
MIX OF UPPER AND
LOWER CASE..."

IT'S THE FULL TEXT OF "THE DA VINCI CODE," EXCLUDING THE PARTS I DON'T BELIEVE.

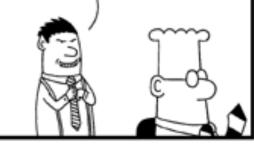

"USE DIFFERENT PASS-WORDS FOR EACH SYSTEM. CHANGE ONCE A MONTH. DO NOT SQUEAL WRITE ANY-LIKE A PIG !!! THING DOWN." I'M NOT TOUCHING YOU. STUPID 'ANARTHROUS NOUN PHRASES.

# Even biometrics can be painful...

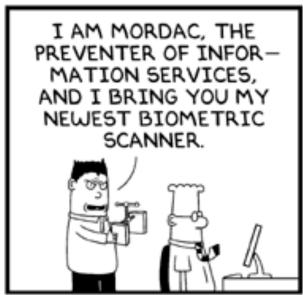

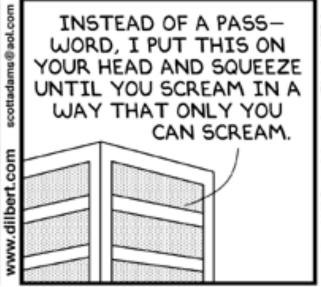

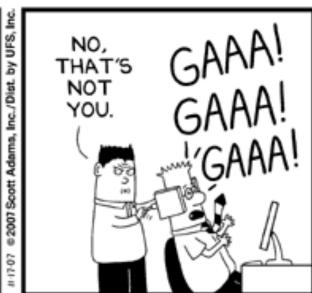

© Scott Adams, Inc./Dist. by UFS, Inc.

## Security as a barrier...

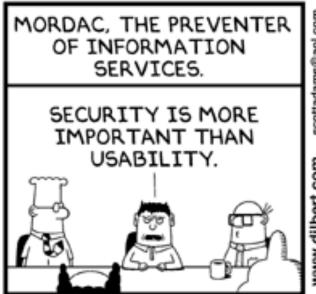

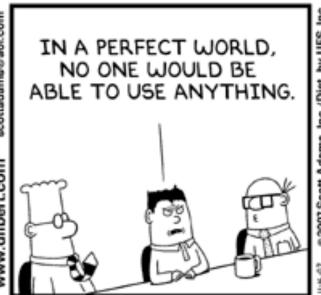

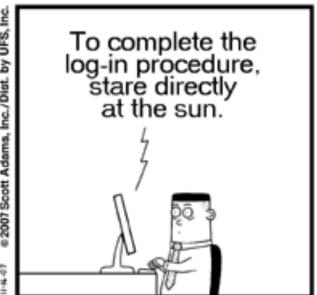

© Scott Adams, Inc./Dist. by UFS, Inc.

# Humans like to get past barriers..

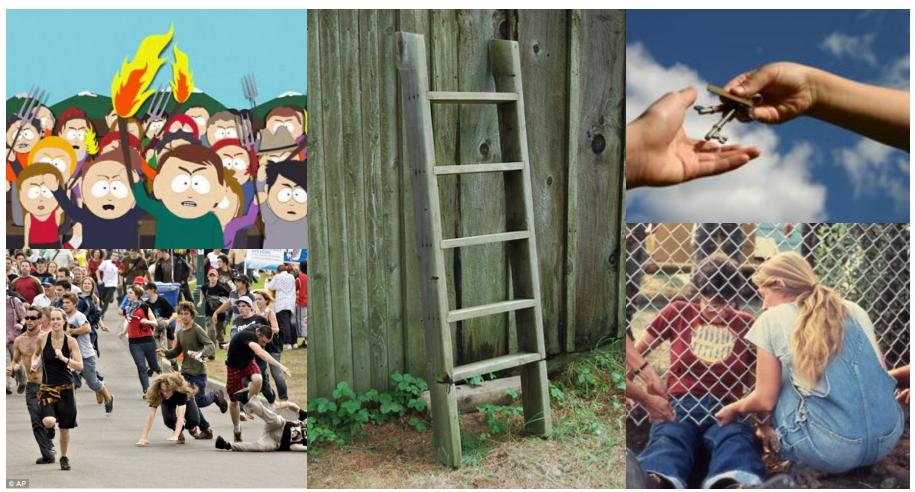

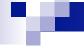

## This Talk's Goal

- Provide awareness of usable security
- Discuss the challenges of designing for security AND usability
- Give you a little practical experience of looking at systems from a usability perspective

### WHAT'S USABLE SECURITY?

## W

### Humans

"Humans are incapable of securely storing highquality cryptographic keys, and they have unacceptable speed and accuracy when performing cryptographic operations. (They are also large, expensive to maintain, difficult to manage, and they pollute the environment. It is astonishing that these devices continue to be manufactured and deployed. But they are sufficiently pervasive that we must design our protocols around their limitations.)"

> -- C. Kaufman, R. Perlman, and M. Speciner. Network Security: PRIVATE Communication in a PUBLIC World. 2nd edition. Prentice Hall, page 237, 2002.

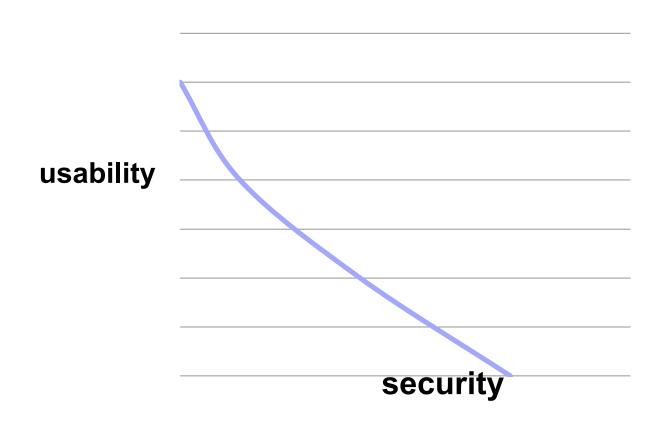

## Can we make systems secure AND usable?

usable security is about making systems secure and usable

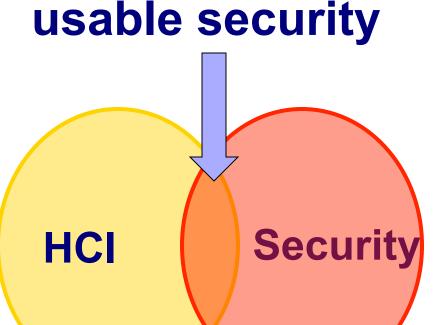

## example: access control in Windows

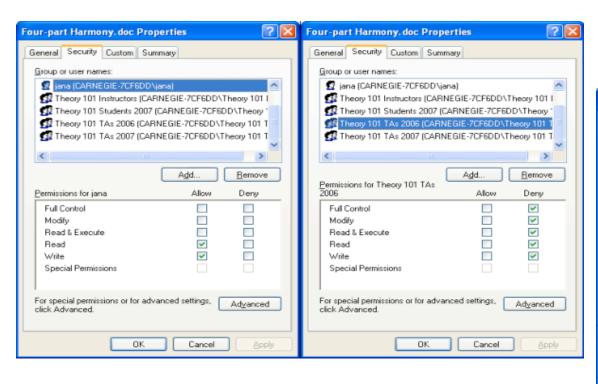

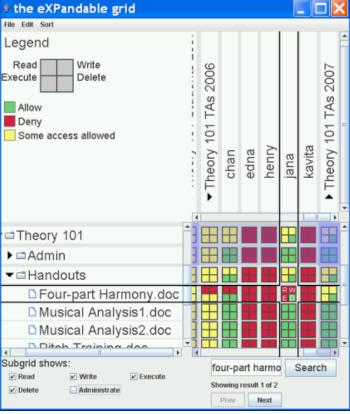

## Designing and Developing Usable and Secure Systems

User-centred iterative approach

- Requirements gathering
- Iterative design and development process
- Prototype evaluation
- Design walkthroughs
- Heuristic evaluation
- Usability tests
  - Lab or field studies

## **Defining usability**

Usability of fruit

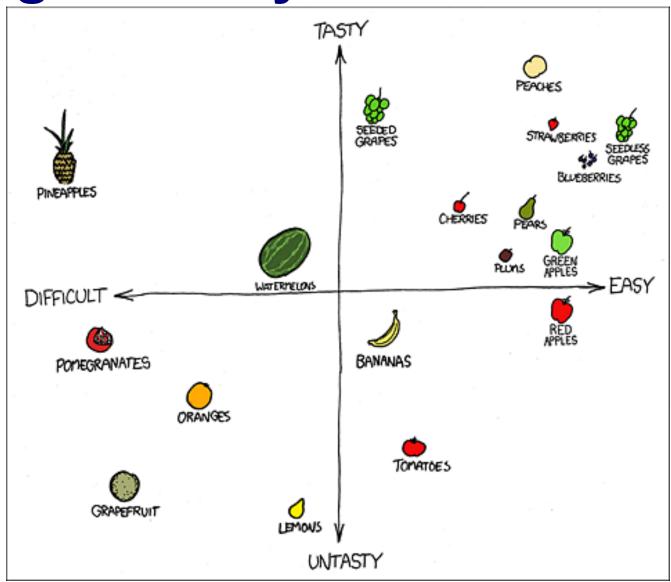

### Understand the user

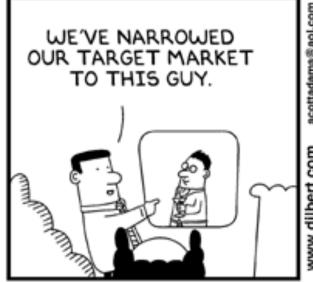

HE'S THE ONLY ONE RICH ENOUGH AND STUPID ENOUGH TO BUY OUR HIGH-END PRODUCT.

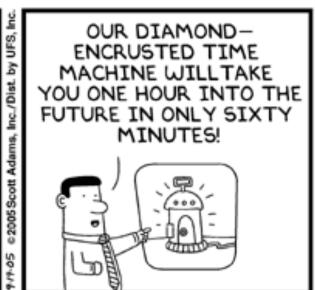

© Scott Adams, Inc./Dist. by UFS, Inc.

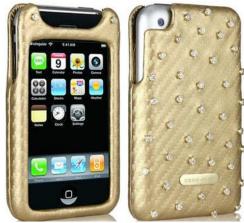

18

## Understand the usage context

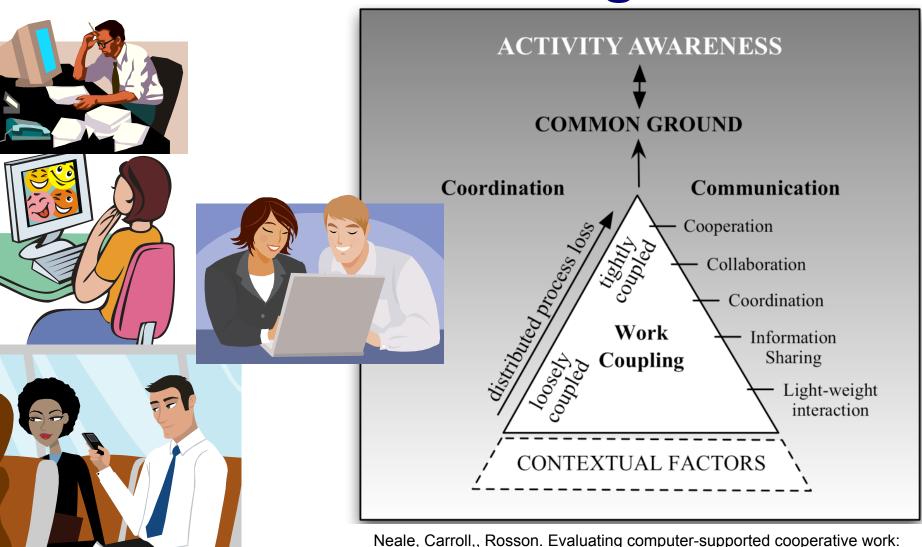

models and frameworks. In CSCW '04.

19

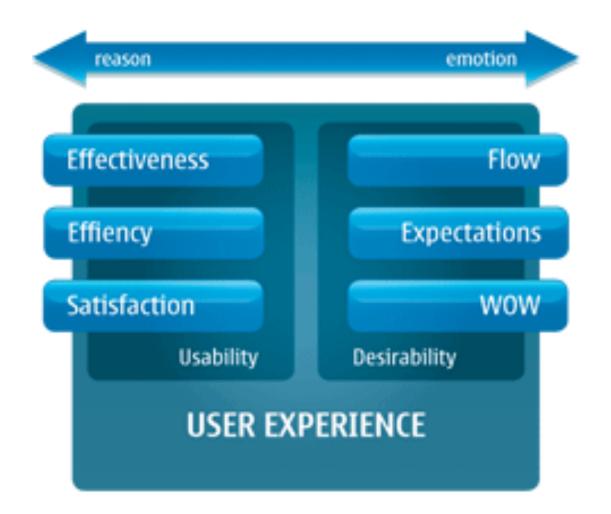

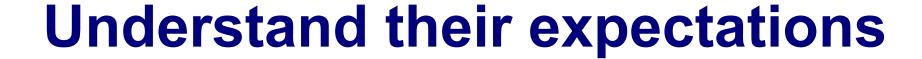

- Society's
   expectations
   are reset
   every time a
   radically new
   technology is
   introduced.
- Expectations then move up the pyramid as that technology matures

## Fitzpatrick's Hierarchy of Tech Needs.

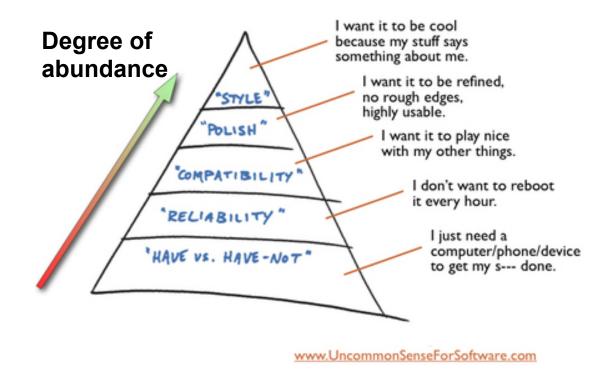

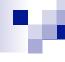

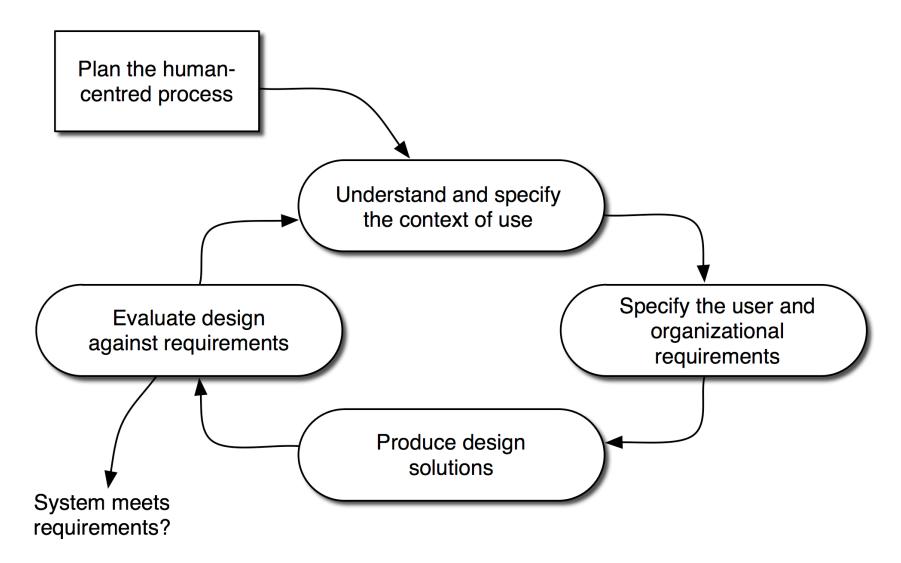

## м.

## Can you accelerate the process?

- Ground your design in theory/related work
- Perform heuristic evaluation before involving users
  - Pros:
    - Quick & Dirty (do not need to design experiment, get users, etc)
    - Good for finding obvious usability flaws
  - Cons:
    - Experts are not the "typical" user!

## **General Usability Heuristics**

- Heuristics as guidelines
  - Simple and natural dialogue
  - Speak the users' language
  - Minimize user memory load
  - Be consistent
  - Provide feedback
  - Provide clearly marked exits
  - Provide shortcuts
  - Deal with errors in positive and helpful manner
  - Provide help and documentation

## **Principles for Secure Systems (Yee 2002)**

#### Path of Least Resistance

Match the most comfortable way to do tasks with the least granting of authority.

#### Active Authorization

 Grant authority to others in accordance with user actions indicating consent.

#### Revocability

 Offer the user ways to reduce others' authority to access the user's resources.

#### Visibility

 Maintain accurate awareness of others' authority as relevant to user decisions.

#### Self-Awareness

 Maintain accurate awareness of the user's own authority to access resources.

### **Principles for Secure Systems (Yee 2002)**

#### Trusted Path

Protect the user's channels to agents that manipulate authority on the user's behalf.

#### Expressiveness

 Enable the user to express safe security policies in terms that fit the user's task.

#### Relevant Boundaries

 Draw distinctions among objects and actions along boundaries relevant to the task.

#### Identifiability

Present objects and actions using distinguishable, truthful appearances.

#### Foresight

Indicate clearly the consequences of decisions that the user is expected to make.

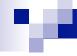

## **Guidelines for Security Interfaces (2007)**

#### Users should:

- Be reliably made aware of the security tasks they must perform
- Be able to figure out how to successfully perform those tasks
- Not make dangerous errors
- Be sufficiently comfortable with the interface to continue using it
- Be able to tell when their task has been completed
- Have sufficient feedback to accurately determine the current state of the system

## WHY IS USABILITY SO IMPORTANT TO CONSIDER?

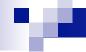

### Humans are weakest link

- Most security breaches attributed to "human error"
- Social engineering attacks proliferate
- Frequent security policy compliance failures
- Automated systems are generally more predictable and accurate than humans

Example

## PRINCIPLE OF LEAST PRIVILEGE IN WINDOWS

## **User Account Usage**

All 45 participants used Administrator user account on their laptops.

## **User Account Control (UAC)**

- Implemented in Windows Vista @
- UAC intended to make the use of low privilege accounts (LUAs) more convenient
- Two user account types
  - Run with standard privileges
  - Elevate privilege by UAC promp

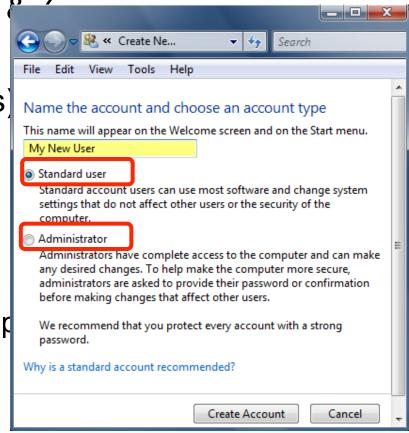

#### Windows administrative

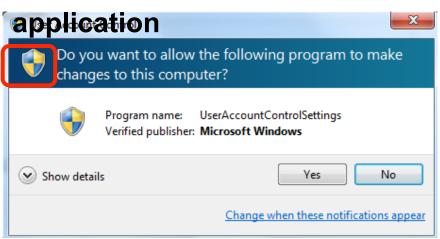

#### Signed application

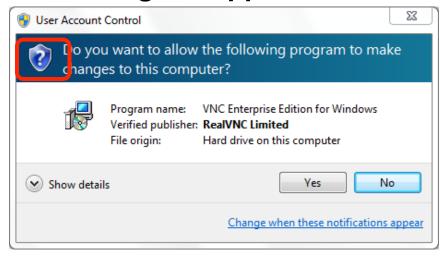

#### **Unsigned application**

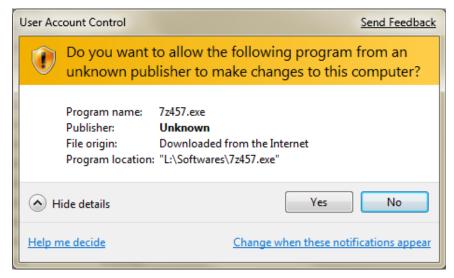

#### **UAC** prompt for admin account

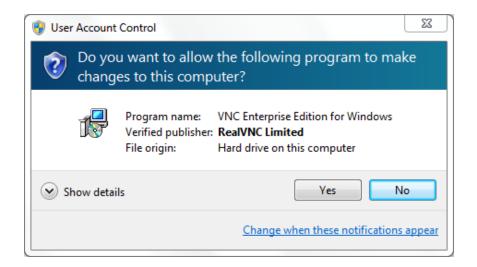

## UAC prompt for non-admin account

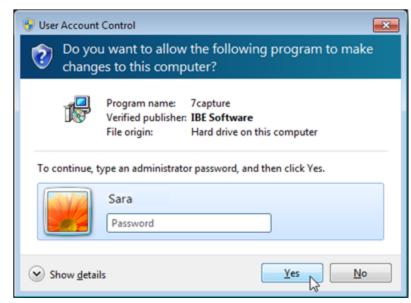

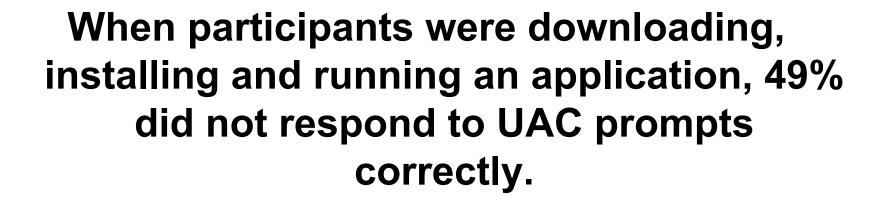

#### **Because**

They incorrectly thought the fake prompt was related to their current task.

When participants initiated an action that raised UAC prompts, most (95%) consented to these prompts.

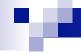

#### Conclusions

- The User Account Control (UAC) was not applied by at least 69% of participants correctly
  - Those who understood UAC approach could use it correctly
- Low Privilege Accounts (LUA) were not used by any participants on their laptops
  - Lack of awareness about the benefit of LUAs and high risks of administrator accounts
  - Unsuccessful experience with LUAs
  - Relying on expertise and security software for keeping the system secure

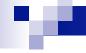

#### The human threat

- Malicious humans who will attack system
- Humans who don't know when or how to perform security-critical tasks
- Humans who are unmotivated to perform security-critical tasks properly or comply with policies
- Humans who are incapable of making sound security decisions

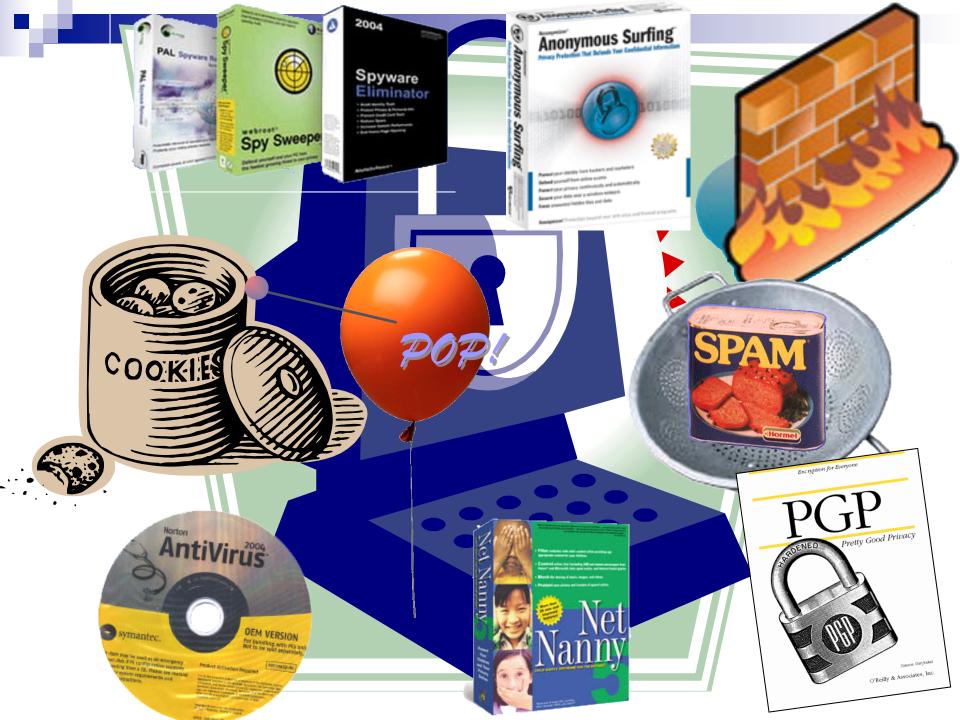

# **Key Usable Security Problem**

- Security is a secondary task
  - Nobody buys a computer so they can spend time securing it.
  - Time we spend configuring security and privacy tools is time we are not spending doing what we really want to be doing with our computers

# Other Key Usability Problems

- Security systems and solutions are often complex
  - If the user cannot understand it, costly errors will occur
- Diverse users with diverse skills and diverse knowledge need to incorporate security in their daily lives

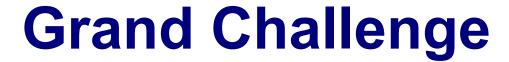

"Give end-users
security controls they can understand
and privacy they can control for
the dynamic, pervasive computing
environments of the future."

- Computing Research Association 2003

# Approaches to usable security

- Make it "just work"
  - Invisible security
- Make security/privacy understandable
  - Make it visible
  - Make it intuitive
  - Use metaphors that users can relate to
  - Help users make decisions
- Persuade the user to adopt security
- Train the user

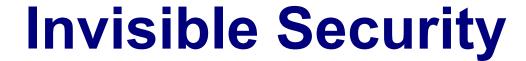

When might this approach work?

### example

#### Windows Vista Firewall

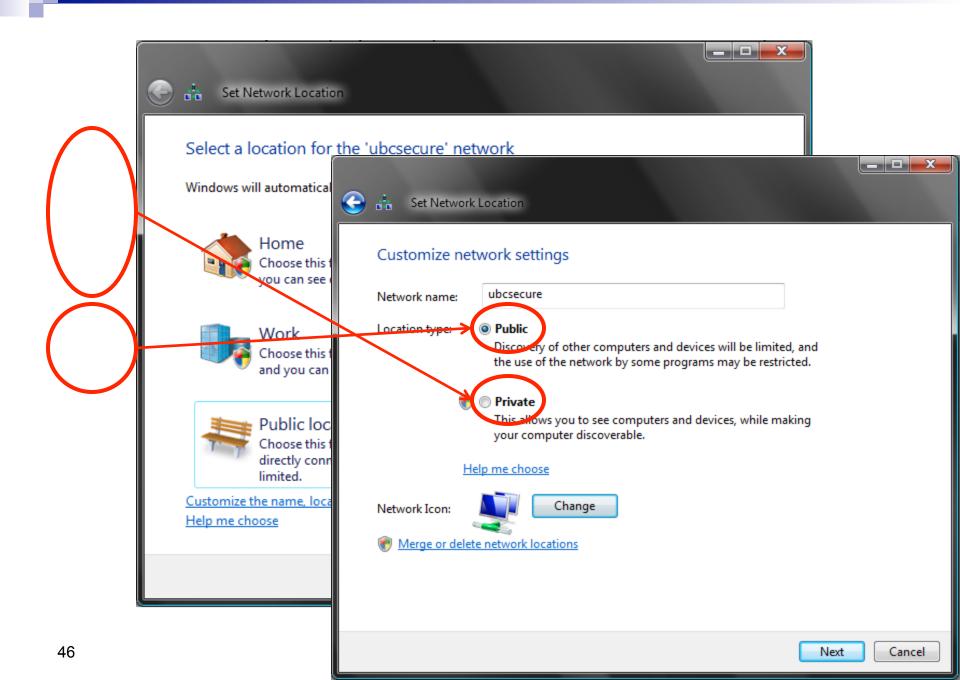

# Personal Firewall in Windows Vista

# **Context Dependent Functionality**

Settings *automatically* applied depending on network context detected

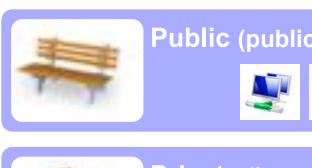

Public (public networks)

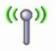

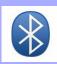

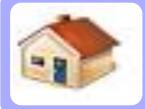

**Private** (home / work networks)

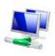

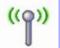

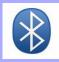

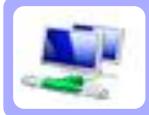

**Domain** (controlled by Windows domain admin)

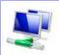

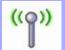

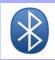

# Network Context in Vista Firewall

|                              |      | Public Network<br>Location | Private Network Location | Domain Network Location |
|------------------------------|------|----------------------------|--------------------------|-------------------------|
| Wireless Netwo               | vork | On                         | Off                      | On                      |
| Local Area<br>Connection     |      | On                         | Off                      | On                      |
| Bluetooth Network Connection |      | Off                        | Off                      | Off                     |

# 2 User Interfaces: Basic and Advanced

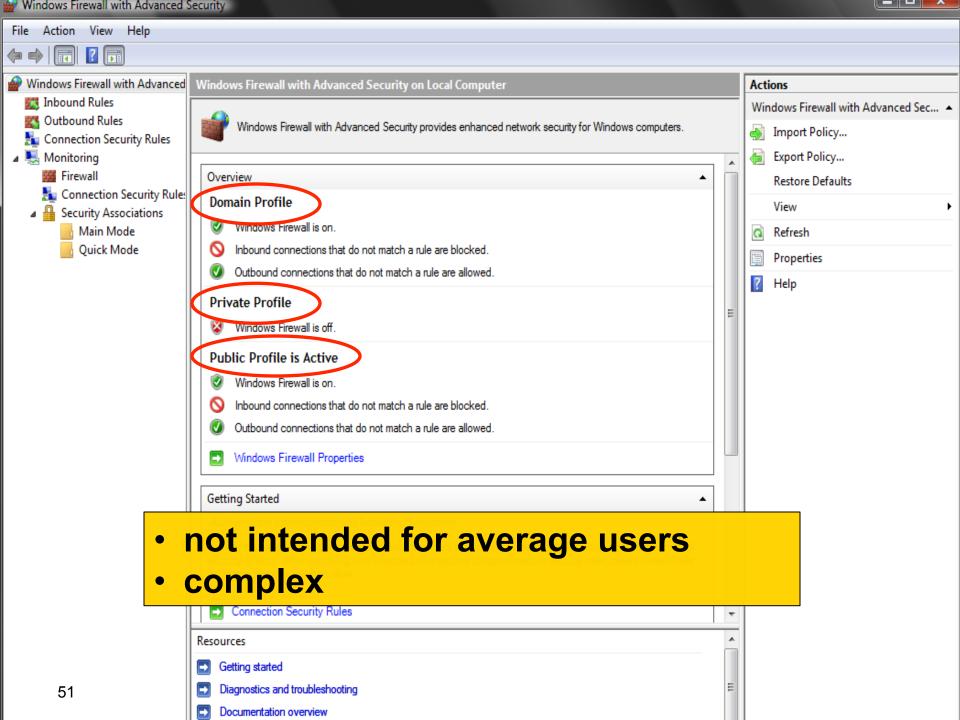

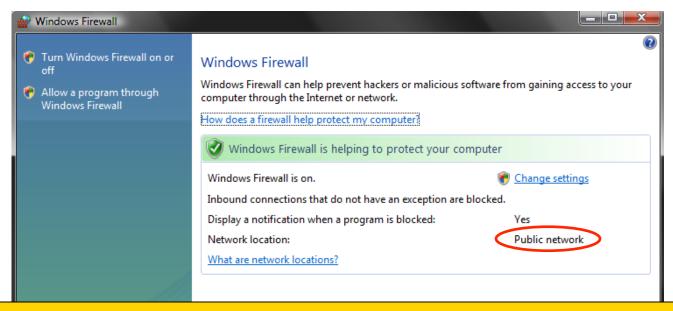

# Does not provide necessary contextual information for the functionality it does support

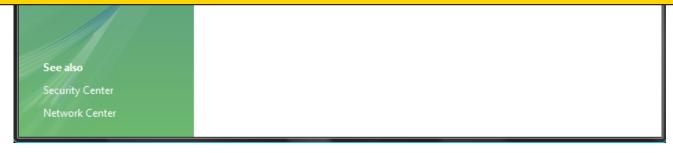

# Changes applied only to profile associated with current network location and that is not obvious

\_ D X

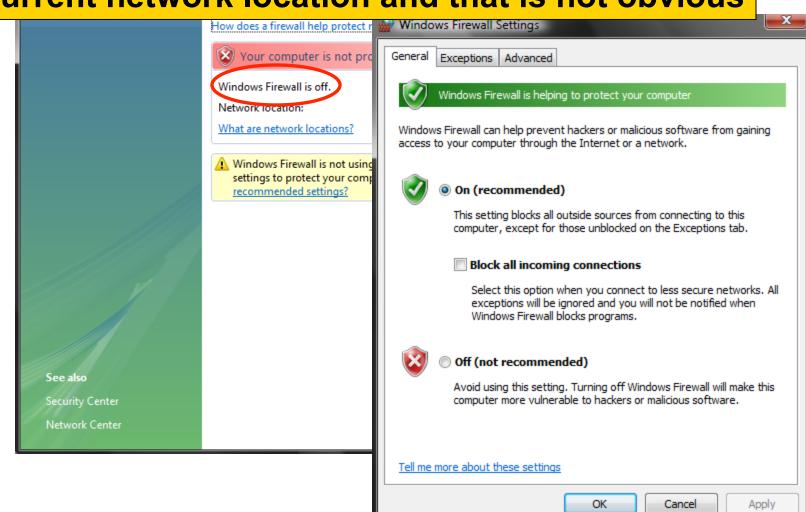

Windows Firewall

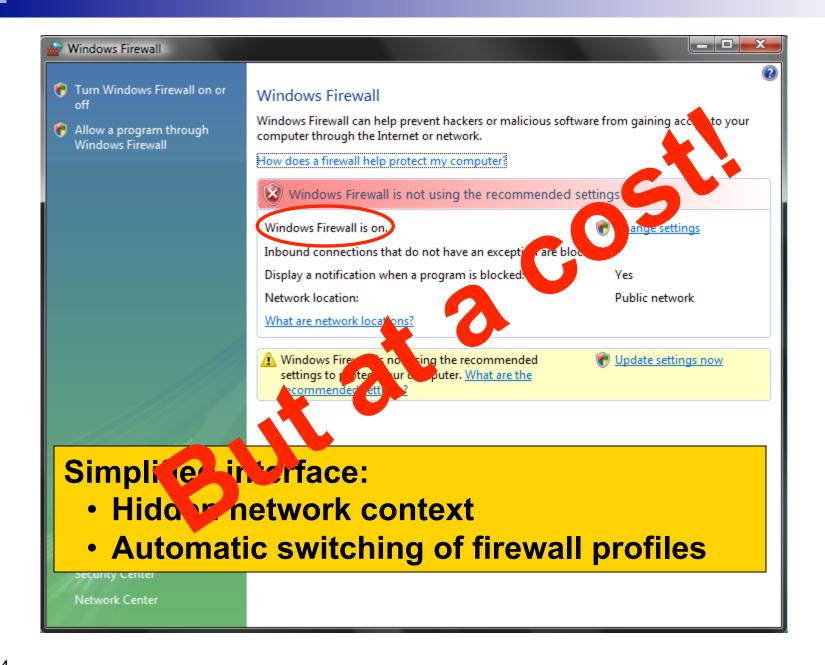

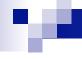

#### What is the Cost?

- Users can be left in a <u>dangerous situation</u>
  - Only protected in the current network context
  - But, believing to be protected for future network contexts

 Must remember to replicate the change, if a similar change is wanted for future networks

# Proposed Alternative Interface: Reveals the Hidden Context

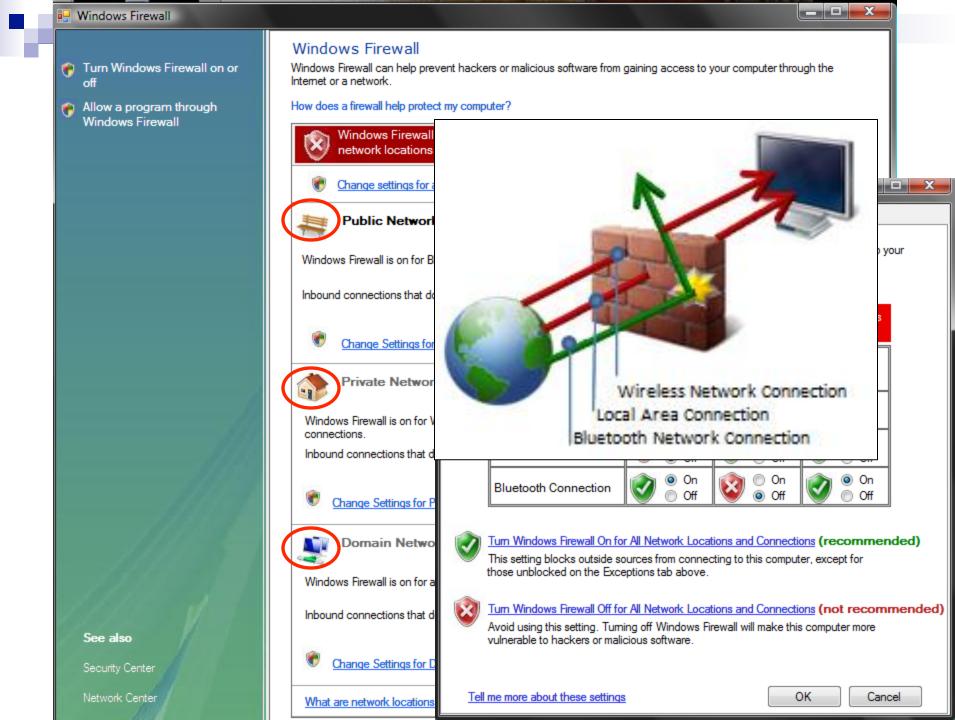

# **User Study**

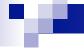

#### Goal

To investigate the impact of addition of contextual information to Vista Firewall basic interface on:

- Users' mental model of Vista Firewall functionality
- Users' understanding of Vista Firewall configuration

## **Study Design**

- Within-subjects lab study
- Screen and voice recorded
- Recruitment:
  - Online classifieds: Craigslist, Kijiji
  - University email lists
  - Flyers: posted and handed out
    - University
    - Vancouver public places
- Participants:
  - 13 pilot testers
  - √ 60 actual study
    - 30 first Vista firewall basic interface, then our interface
    - 30 first our interface, then Vista firewall basic interface
  - 10 training at the beginning

#### **Gender Balance**

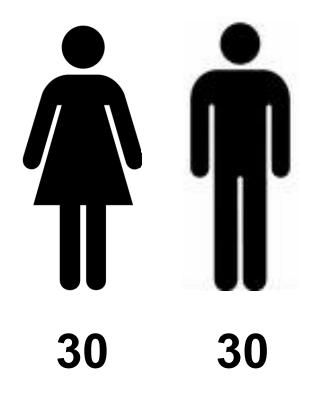

#### Age

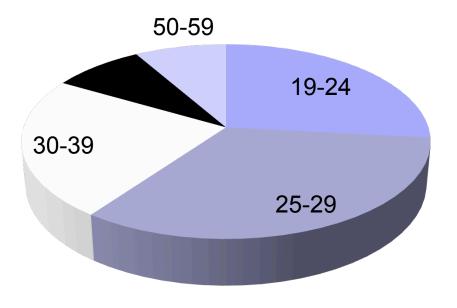

# **Completed Education**

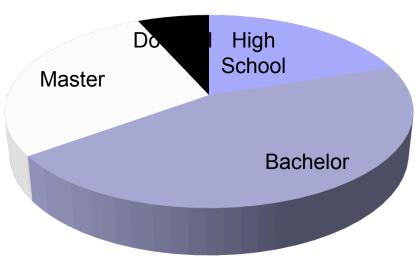

# Occupation

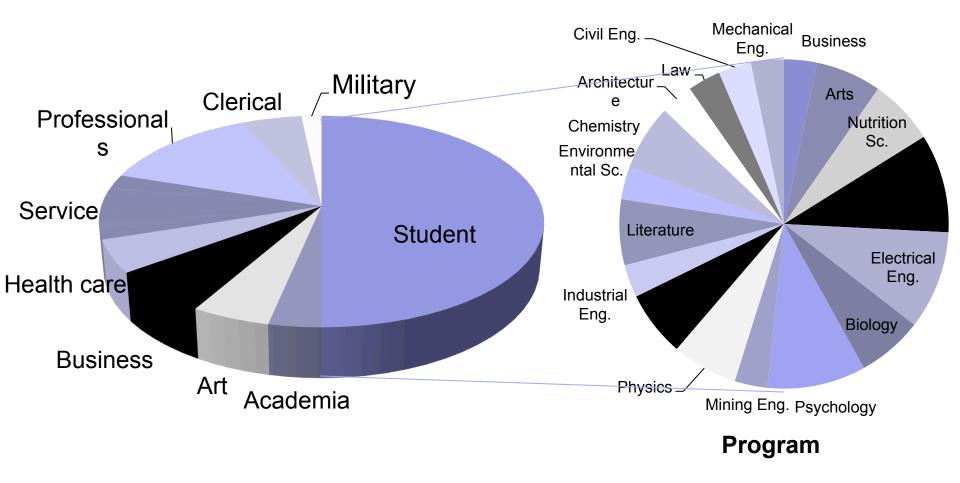

# All Daily Computer Users

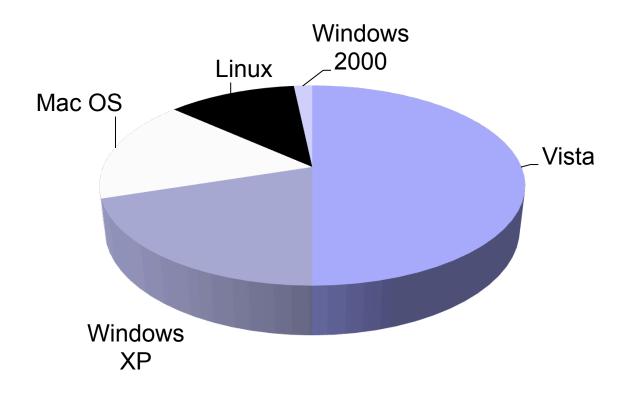

### Context of Use

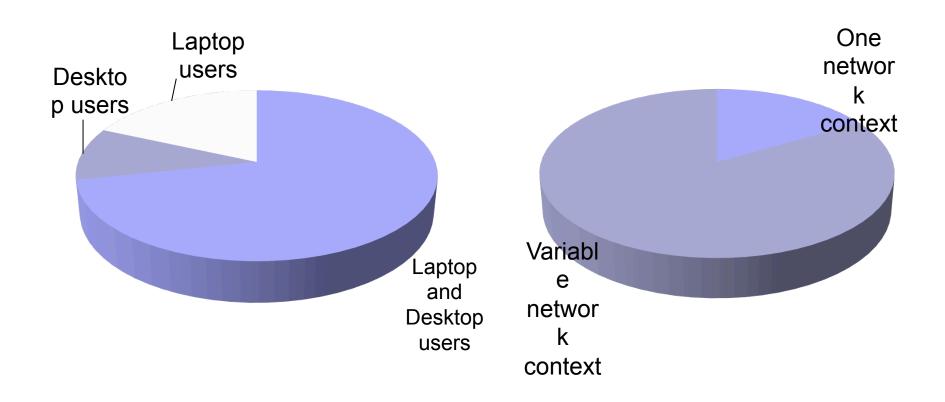

# **Study Protocol**

#### Introduction to the Context

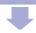

As you know we can use different network connections to connect to the Internet like wireless or a cable. For this Teisks on the 1st Interface.

Talso can set my network reconnections network like a coffee shop, or private network like at home. First, let's set the location to public. Could you do that?

|                              | Public Network Location | Private Network Location | Domain Network Location |
|------------------------------|-------------------------|--------------------------|-------------------------|
| Wireless Network Connection  |                         |                          |                         |
| Local Area Connection        |                         |                          |                         |
| Bluetooth Network Connection |                         |                          |                         |

### Results

- Incorrect
- Incomplete
- Partially complete
- Complete

Incorrect: incorrect basic understanding of firewall operation

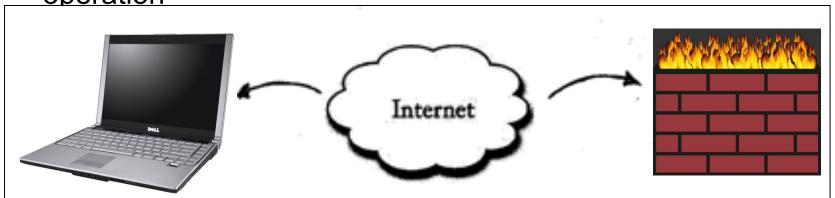

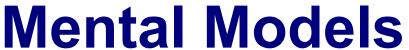

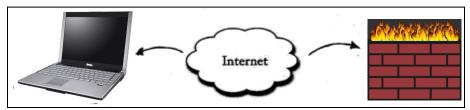

- Incorrect
- ➤ Incomplete: correct basic understanding of firewall operation, without context of network location and connection

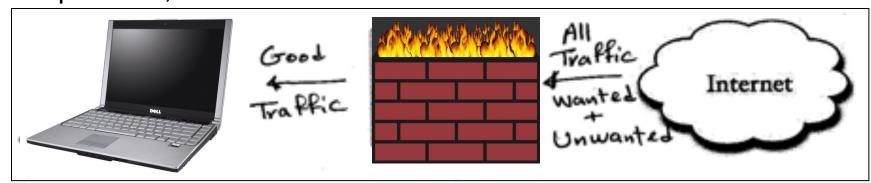

- Incorrect
- Incomplete

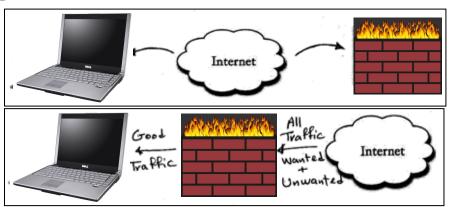

Partially complete: correct basic understanding of firewall operation, with either context of network location or

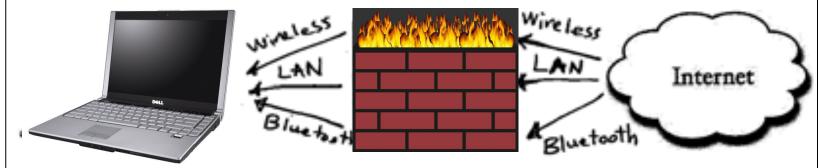

- Incorrect
- Incomplete
- Partially complete

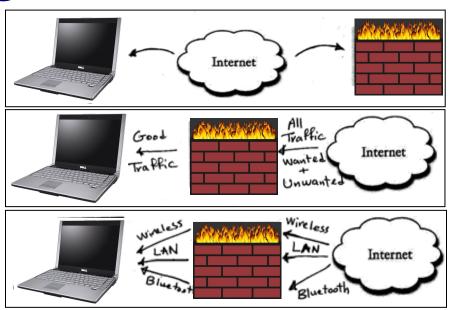

Complete: correct basic understanding of firewall

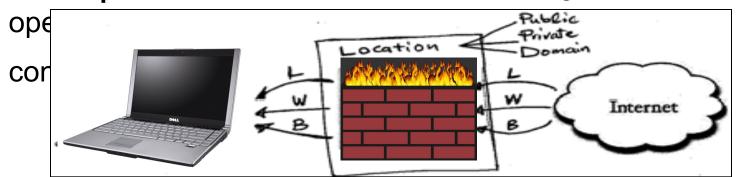

# First Vista Firewall Basic, then Alternative

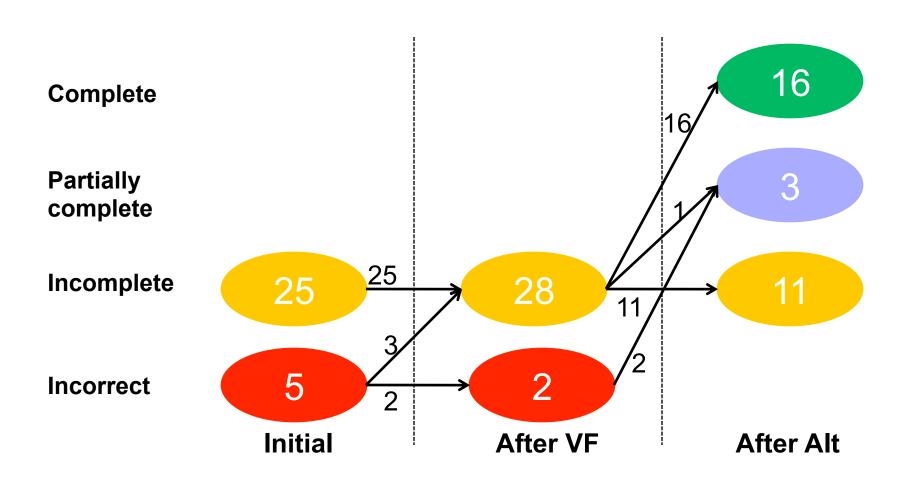

## First Alternative, then Vista Firewall Basic

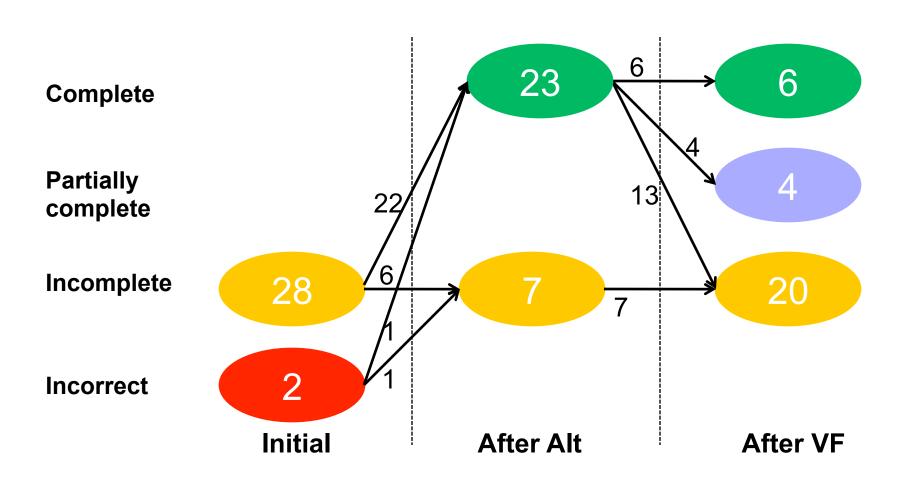

 Inderstanding Firewall

 Public Network Location
 Private Network Location
 Domain Network Location

 Wireless Network Connection
 Configuration
 Unsure

 Local Area Connection
 On ✓
 Unsure

 Bluetooth Network Connection
 On ✓
 Unsure

# Understanding Firewall Configuration

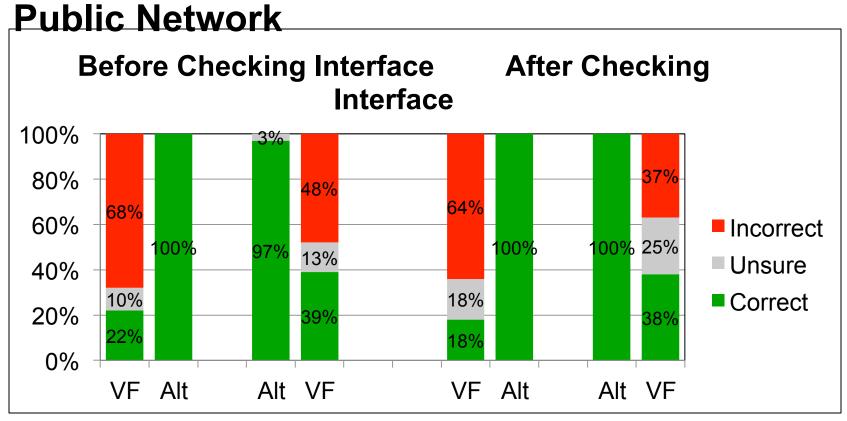

Vista-basic: large % of incorrect Alternative interface: Understood config.

## Incorrect Understanding of *Vista* Firewall Configuration

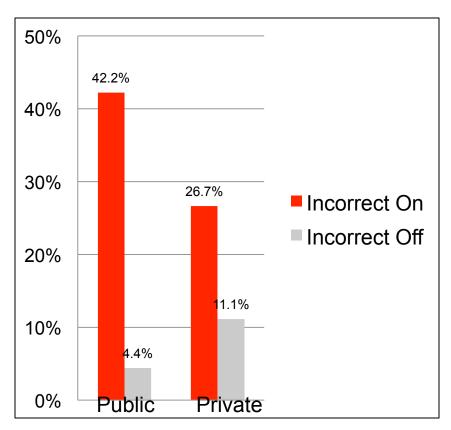

Incorrect off: Incorrectly believe that firewall is off, when it is on Incorrect on: Incorrectly believe that firewall is on, when it is off

## Feedback on Vista Firewall Basic Interface

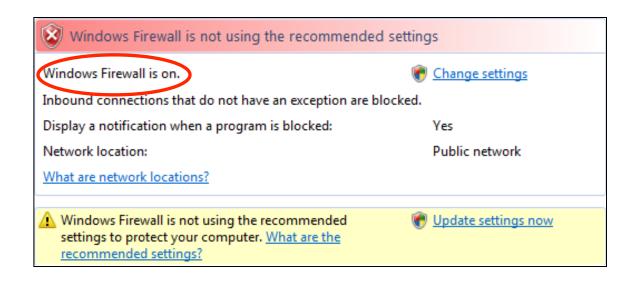

"For some reason it is not on, the first thing that I am looking at is this red. This states to me is not right. It says it is on. If it is on, this should not be highlighted in red. This should be highlighted in green saying that it is on."

# Feedback on Alternative Interface

56 (93%) participants liked images, fine-grained control

"The second interface is much better. The pictures are very instructive. I have more control on it and that is relibrarian-Both laptop ar

Some confusion about firewall state diagram

"The arrow rebounding off the firewall should only be portrayed as such if all the incoming connections are blocked.

Otherwise, the arrow should be shown going through the firewall, but narrower on the other side to represent the exceptions."

## **Multiple Firewall Profiles**

- 39 (65%) participants preferred to have only one profile
  - Easier to use as they would not have to worry about context
  - Would avoid confusion
  - The multiple firewall profiles adds overhead without a perceived benefit

"I would like the computer to be protected in any possible type of connection, regardless of where it is or how it is connected to the Internet."

Undergrad Student in Biology-Laptop user

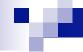

### Conclusions

- Design of Vista Firewall basic interface does not provide enough context for mobile users
  - If unaware that configuration changes only applied to current network location, may be left with dangerous misconceptions
- The users' mental models can be supported by revealing the hidden context
  - Possible to balance complexity with security

# Making security and privacy visible

 Users could better manage online privacy and security if cues were more visible

Cues must be understandable

# How do we know if a security or privacy cue is usable?

- Evaluate it
  - Why is it there?
  - Do users notice it?
  - Do they know what it means?
  - Do they know what they are supposed to do when they see it?
  - Will they actually do it?
  - Will they keep doing it?

## **Example: Privacy Bird**

- Problem: Web site privacy policies many are posted, few are read
- Approach:
  - Determine whether the policy matches the user's privacy preferences
  - Notify the user

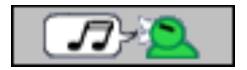

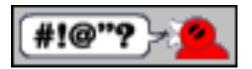

## **Privacy Bird Icons**

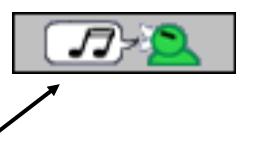

Privacy policy
<u>matches</u> user's
privacy preferences

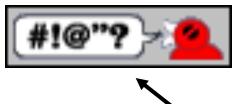

Privacy policy
does not match
user's privacy
preferences

## **Help Users Make Decisions**

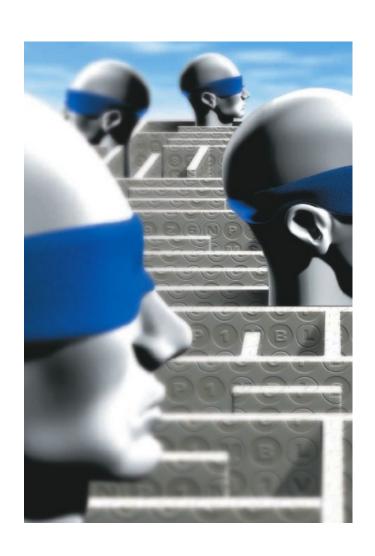

- Developers should not expect users to make decisions they themselves can't make
- Present choices, not dilemmas

## **Example: Certificate warnings**

#### Security Alert

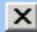

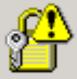

Information you exchange with this site cannot be viewed or changed by others. However, there is a problem with the site's security certificate.

- ♨
- The security certificate was issued by a company you have not chosen to trust. View the certificate to determine whether you want to trust the certifying authority.
- The security certificate has expired or is not yet valid.
- The name on the security certificate is invalid or does not match the name of the site

Do you want to proceed?

Yes

<u>N</u>o

View Certificate

### **Users Don't Check Certificates**

Help

Close

General Details

#### This certificate has been verified for the following uses:

SSL Server Certificate

Issued To

Common Name (CN) web.da-us.citibank.com

Organization (O) Citigroup Organizational Unit (OU) GSO

Serial Number 58:A4:AB:20:81:75:DD:DC:8A:EA:64:0E:17:A4:9A:8D

Issued By

Common Name (CN) <Not Part Of Certificate> VeriSign Trust Network Organization (O)

Organizational Unit (OU) VeriSign, Inc.

Validity

Issued On 7/21/04 Expires On 7/22/06

Fingerprints

SHA1 Fingerprint D5:5E:D1:03:EA:70:3A:97:7B:28:F8:0D:7B:97:FD:41:2B:F/

MD5 Fingerprint AB:DB:89:FA:9E:B6:FA:8D:E5:DF:72:B5:0B:D5:DD:FE

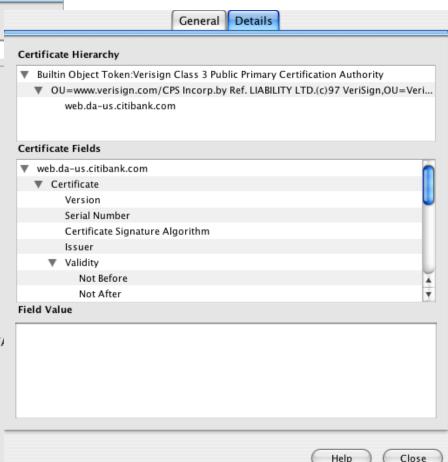

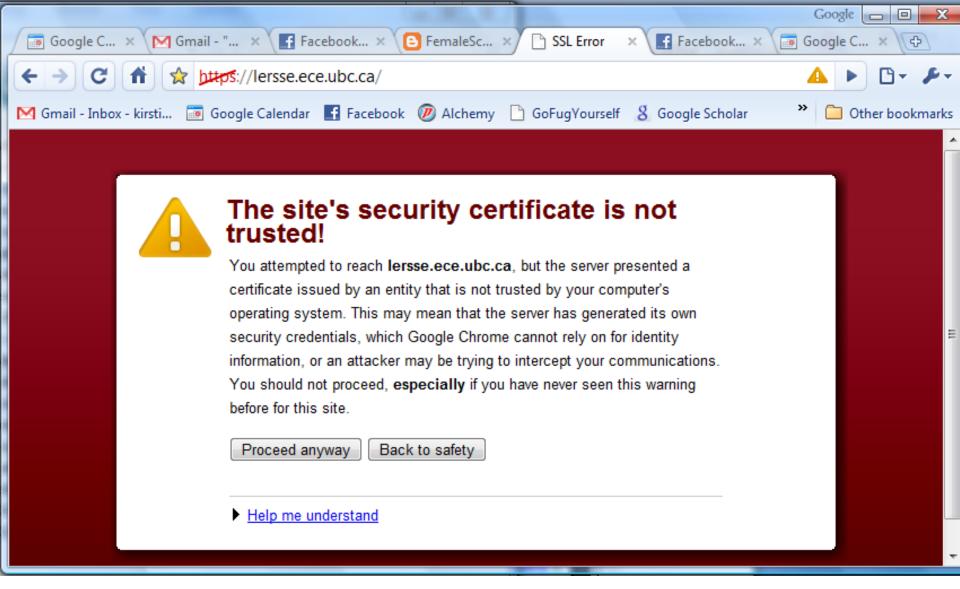

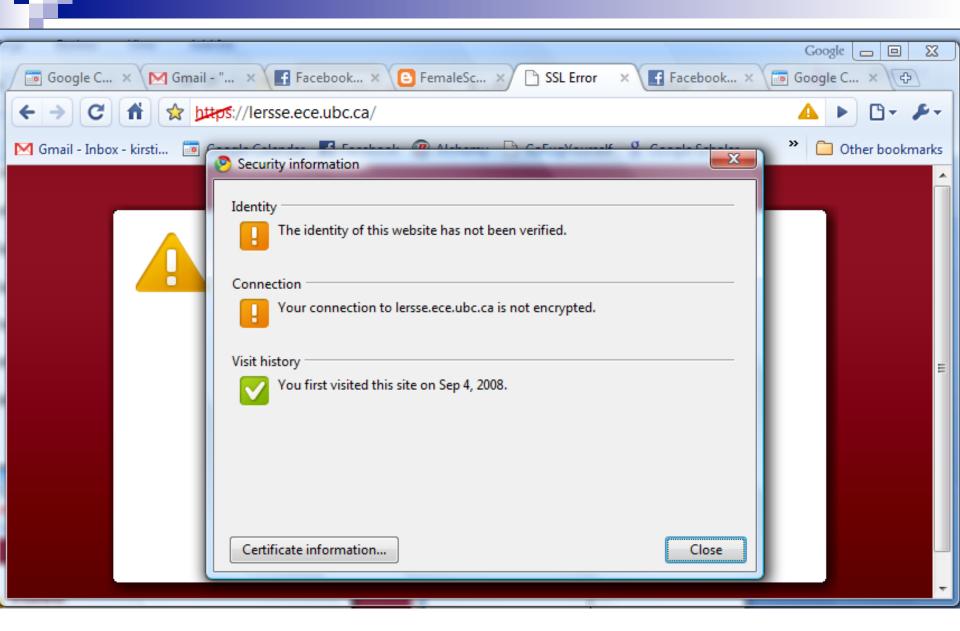

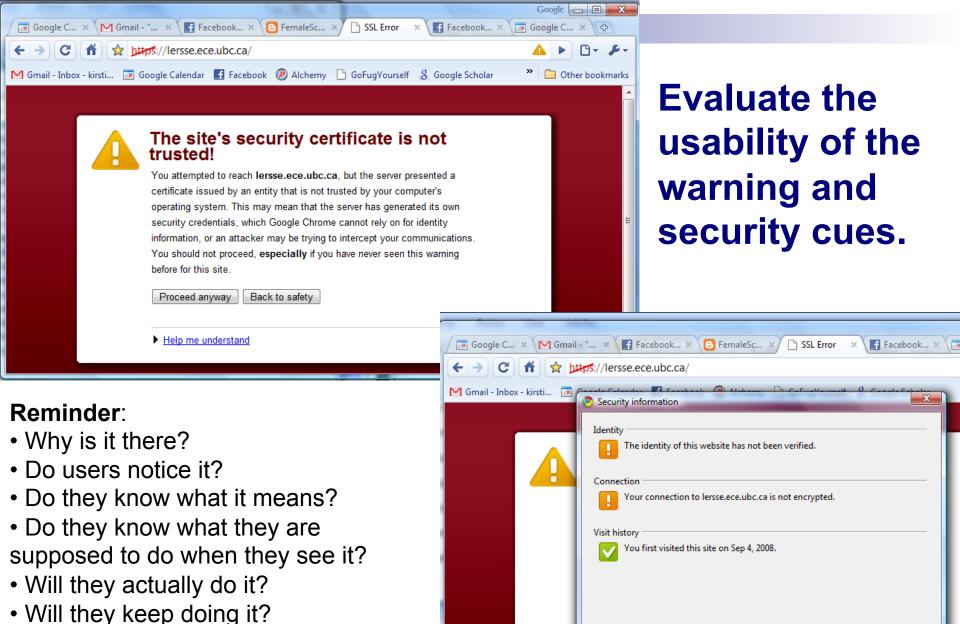

Certificate information...

Close

### Making concepts understandable

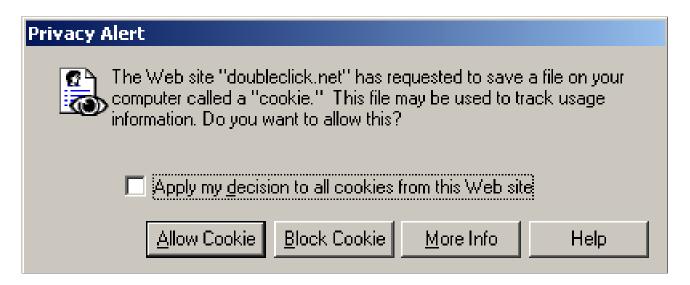

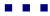

### Making concepts understandable

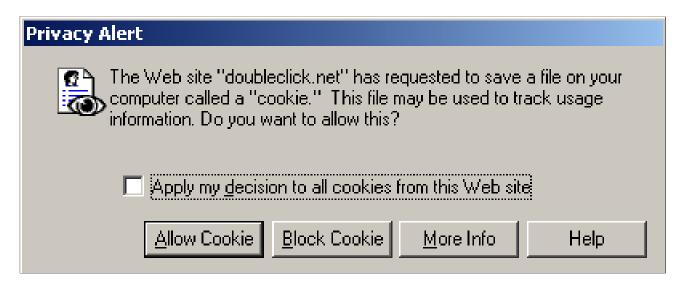

- Internet Explorer 6.0 prompts the user to accept a cookie.
- This prompt doesn't tell users much about what a cookie is or how it is relevant to them.
- It focuses on the act of setting a cookie, not on the replay, which is much more critical.

## Cranor's Human in the Loop Security Framework

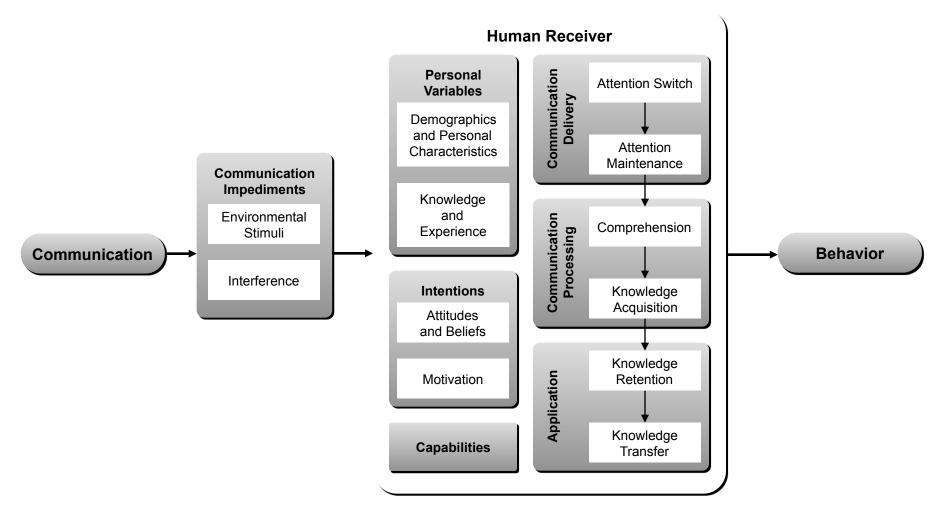

## Phishing

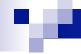

## What is phishing?

Phishing attacks use both social engineering and technical subterfuge to steal consumers' personal identity data and financial account credentials

(http://www.antiphishing.org)

Phishing targets the end user

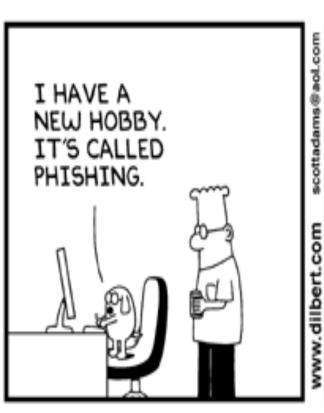

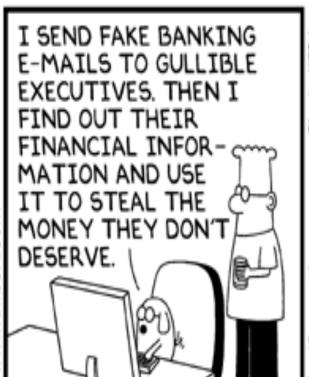

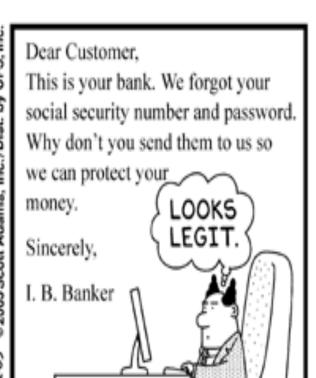

© Scott Adams, Inc./Dist. by UFS, Inc.

### A Recent Email...

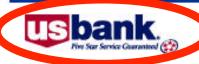

Dear US Bank Customer,

Recently there have being large number of identity theft ttempts targeting US Bank Customers. In order to safeguard your account we require that you confirm your banking details.

This process mandatory, and if not completed within the nearest time your account or credit card may be subject to temporary suspension.

To securely confirm your US Bank Account details please follow the link:

https://www.usbank.com/nternetBanking/RequestRouter?requestCmdId=upt

Note: You may have to report this message as "Not Junk Mail" if update link does not work.

Thank you for your prompt attention to this matter and thank you for using US Bank.

@ 2004 U.S.Bancorp

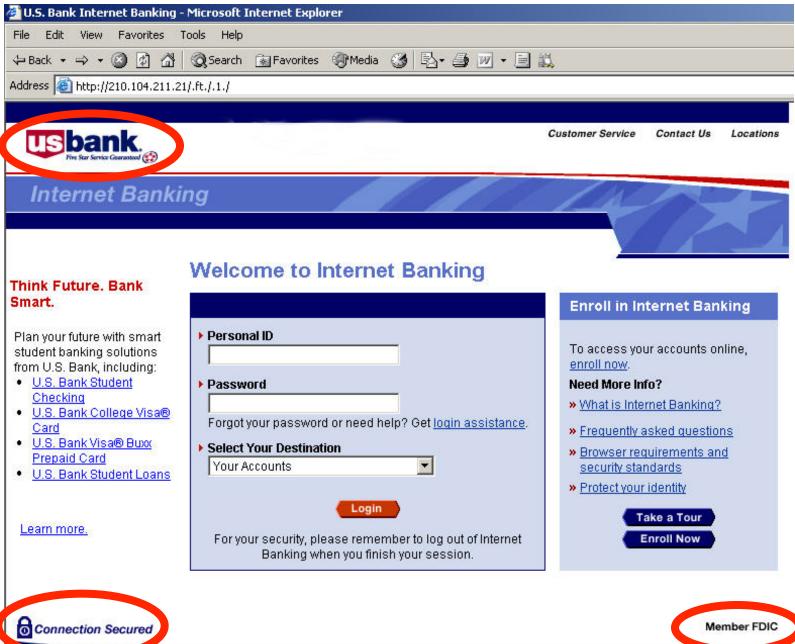

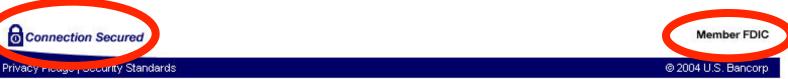

## The next page requests:

- Name
- Address
- Telephone
- Credit Card Number, Expiration Date, Security Code
- PIN
- Account Number
- Personal ID
- Password

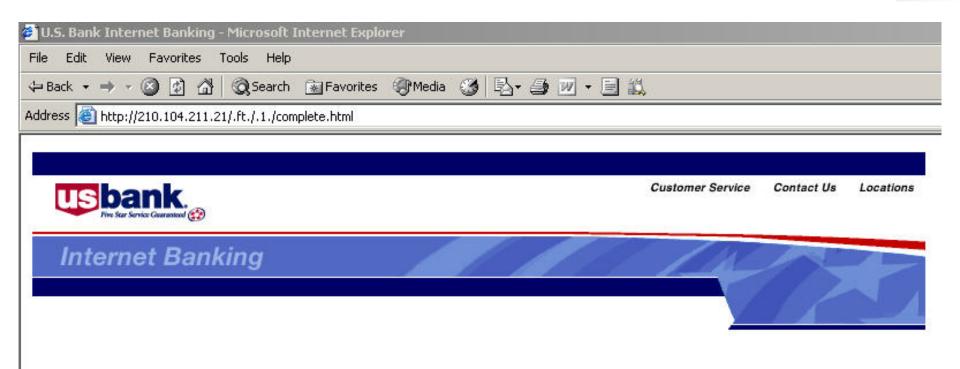

Your account information will be verified by US Bank Department in the next 24 hours.

Thank you for your cooperation.

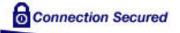

Member FDIC

Privacy Pledge | Security Standards

@ 2004 U.S. Bancorp

### **But wait...**

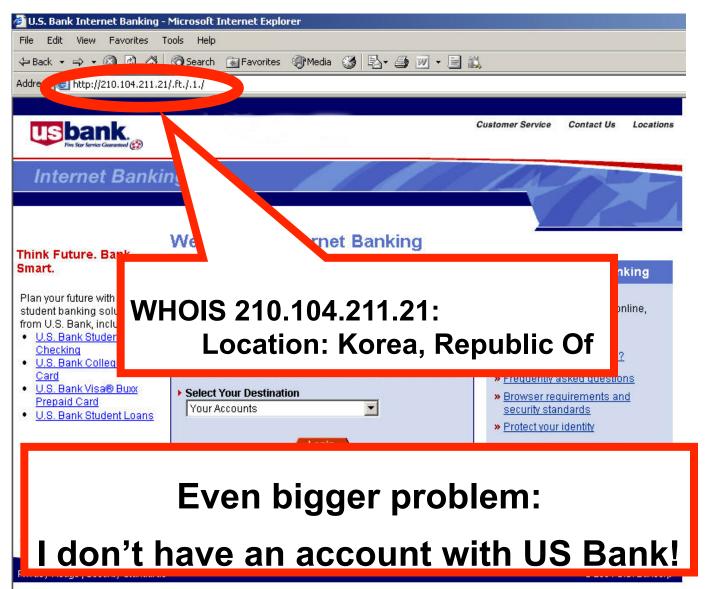

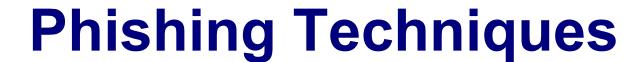

- The cuckoo's egg: mimic a known institution (relies on graphical similarity)
- Or narrow your focus:
  - Socially-aware mining:
    - E-mail is from a "known" individual
  - Context-aware attacks
    - Your bid on e-bay has won…

## Why is Phishing Successful?

- Some users trust too readily
- Users cannot parse URLs, domain names or PKI certificates
- Users are inundated with requests, warnings and pop-ups

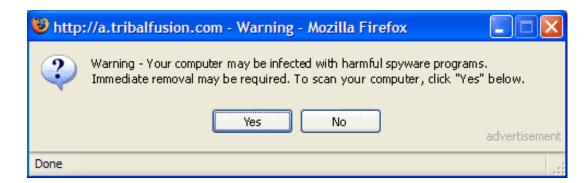

## Usable security approaches

Educate Users

 Good user interface design (usability guidelines)

 Help users make good decisions rather than presenting dilemmas

## **Phishing Education**

- Anti-Fishing Phil
- http://cups.cs.cmu.edu/antiphishing\_phil/

### **Other Solutions: Toolbars**

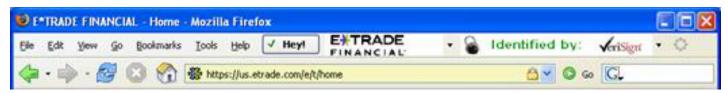

#### Trustbar

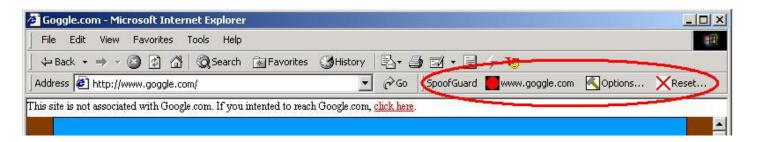

#### spoofguard

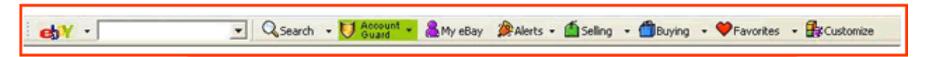

1) If you are on a verified eBay or PayPal web site.

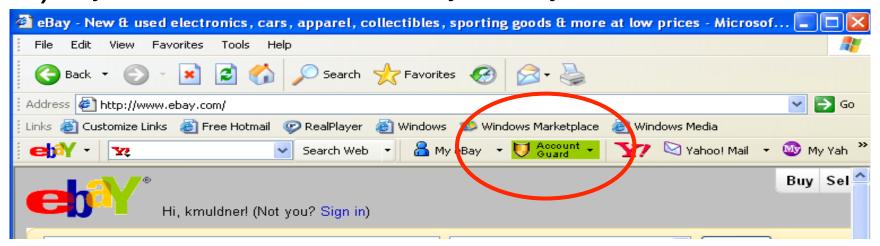

2) If you are on a non eBay or PayPal web site.

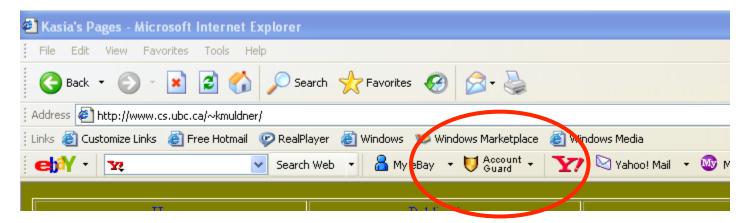

3) If you are on a potential spoof site, the icon turns red.

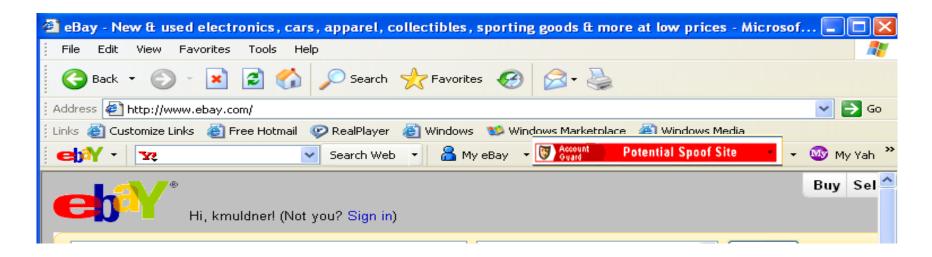

Will warn you when you are about to enter your eBay password into a non-eBay site .

| eBay Account Guard Alert |                                                                                                    |  |  |  |  |
|--------------------------|----------------------------------------------------------------------------------------------------|--|--|--|--|
| ?                        | You are about to send your eBay password to a site that is not eBay. If this site is claiming to be eBay or PayPal and requesting your account information please report this site. |  |  |  |  |
|                          | eBay strongly recommends that you choose different passwords for each account that you hold.                                                                                        |  |  |  |  |
|                          | Do you want to send your eBay password to this site?                                                                                                    |  |  |  |  |
|                          | Don't check this site in the future                                                                                                    |  |  |  |  |
|                          | Yes Report This Site No                                                                                                    |  |  |  |  |

## 100

## **Account Guard Usability**

#### ■ Will users:

- Be reliably made aware of the security tasks they must perform?
- Be able to figure out how to successfully perform those tasks?
- Not make dangerous errors?
- Be sufficiently comfortable with the interface to continue using it?
- Be able to tell when their task has been completed?
- Have sufficient feedback to accurately determine the current state of the system?

## Cranor's Human in the Loop Security Framework

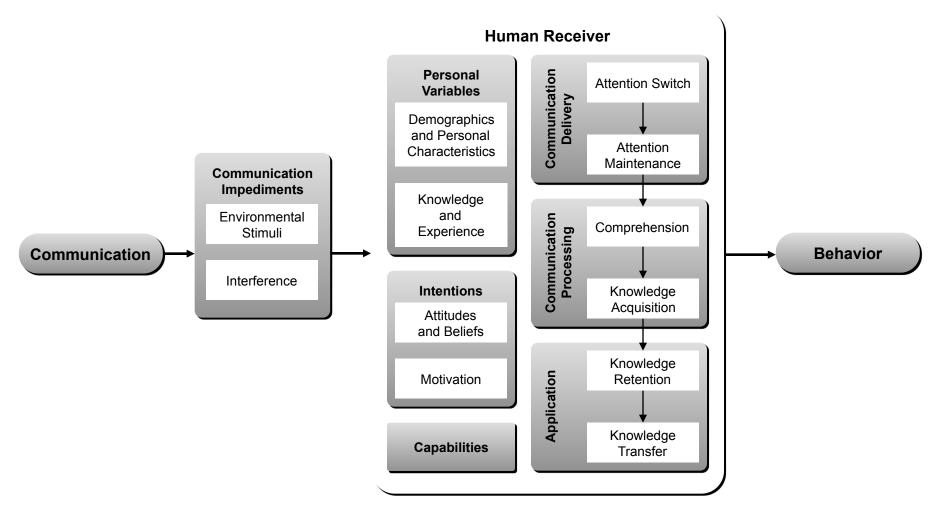

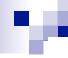

#### You've Been Warned: An Empirical Study of the Effectiveness of Web Browser Phishing Warnings

Serge Egelman Carnegie Mellon University egelman@cs.cmu.edu

Lorrie Faith Cranor Carnegie Mellon University lorrie@cs.cmu.edu

Jason Hong Carnegie Mellon University jasonh@cs.cmu.edu

- Participants purchased items from 2 web stores with their own credit cards
- Phishing emails asking them to log in to confirm their purchase were sent
- Participants "returned" to the site
- Control group + 3 phishing warning techniques

## Passive IE Phishing Warning

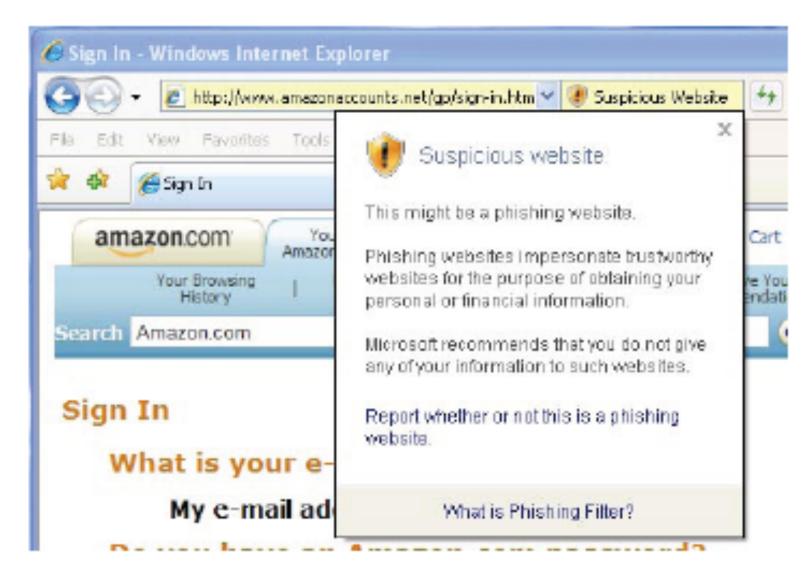

## **Active IE Phishing Warning**

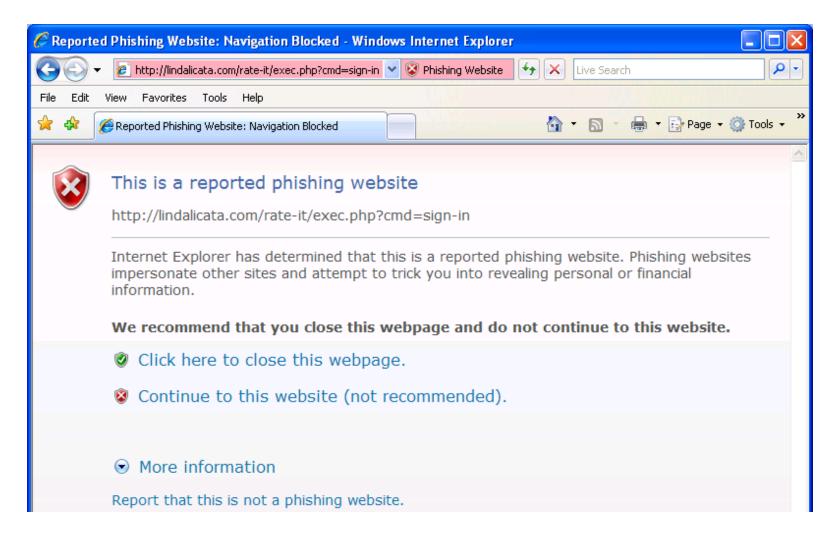

## **Active Firefox Phishing Warning**

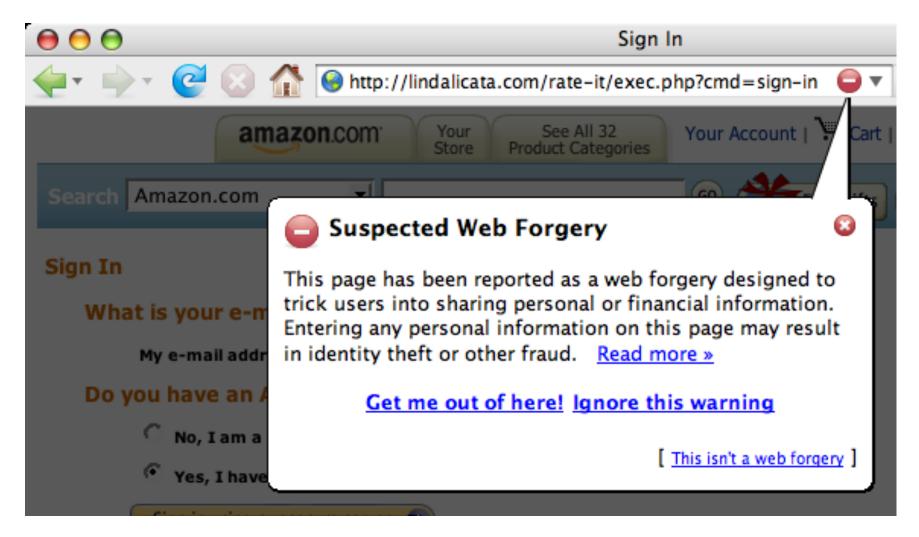

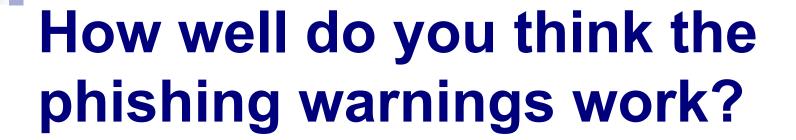

# How well do the techniques work? Condition Name Size Clicked P

| Condition Name | Size | Clicked   | Phished |
|----------------|------|-----------|---------|
| Firefox        | 20   | 20 (100%) | 0 (0%)  |
| Active IE      | 20   | 19 (95%)  | 9 (45%) |
| Passive IE     | 10   | 10 (100%) | 9 (90%) |
| Control        | 10   | 9 (90%)   | 9 (90%) |

Table 1. An overview depicting the number of participants in each condition, the number who clicked at least one phishing URL, and the number who entered personal information on at least one phishing website. For instance, nine of the control group participants clicked at least one phishing URL. Of these, all nine participants entered personal information on at least one of the phishing websites.

| Condition<br>Name | Sample<br>Size | Saw<br>Warning | Read<br>Warning | Recognized<br>Warning | Understood<br>Meaning | Understood<br>Choices |
|-------------------|----------------|----------------|-----------------|-----------------------|-----------------------|-----------------------|
| Firefox           | 20             | 20             | 13              | 4                     | 17                    | 19                    |
| Active IE         | 20             | 19             | 10              | 10                    | 10                    | 12                    |
| Passive IE        | 10             | 8              | 3               | 5                     | 3                     | 5                     |

Table 2. This table depicts the number of participants in each experimental condition, the number who saw at least one warning, the number who completely read at least one warning, the number who recognized the warnings, the number who correctly understood the warnings, and the number who understood the choices that the warnings presented.

## Cranor's Human in the Loop Security Framework

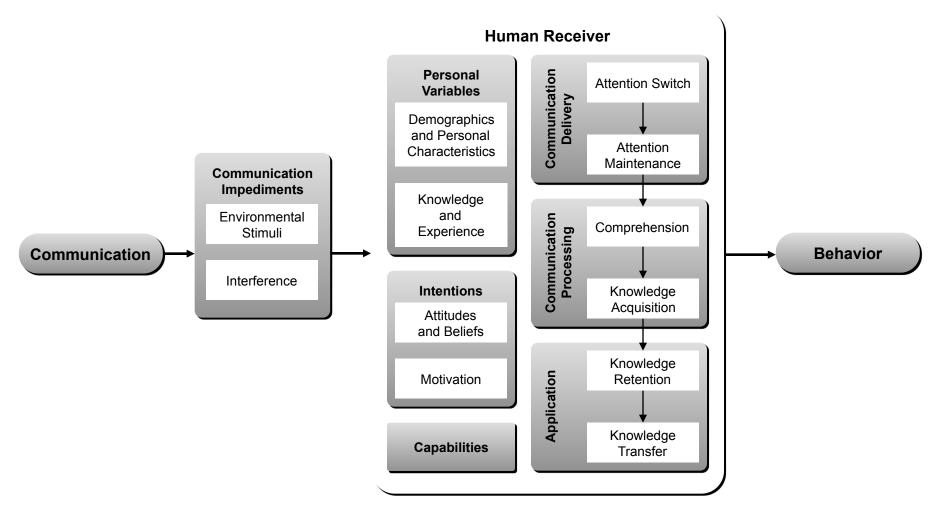